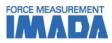

# Force-Time Graphing Software Force Recorder (Light/Standard)

- Data can be transmitted to plot the force-time graph easily.
- Graph can be drawn accurately and precisely due to the high sampling rate. (Mx. 2000Hz)
- Light ver. (simple graphing) and Standard ver. (with editing functions) are available.

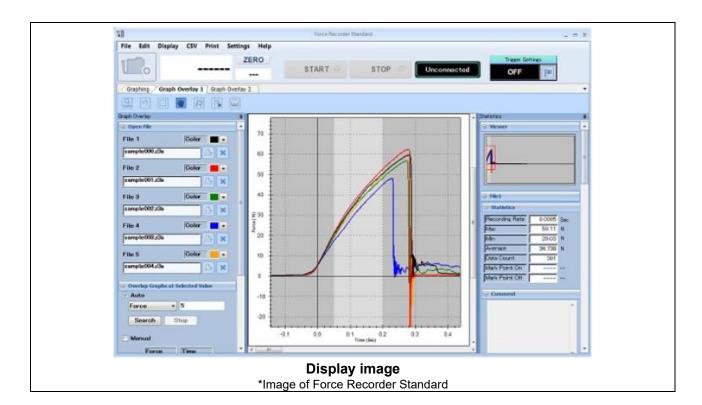

| Common functions of Force Recorder Light/Standard |                                                                          |  |
|---------------------------------------------------|--------------------------------------------------------------------------|--|
| Graph scaling function                            | The graph can be zoomed in/out, or scroll to check the details.          |  |
| Statistical calculation                           | Maxmimum/minimum/average values are automatically calculated.            |  |
| Comment function                                  | Comments can be inserted on the graph to record the test condition.      |  |
| Print                                             | Graph, statistics value and comment can be printed out as report format. |  |
| CSV file converting<br>function                   | Recorded data can be converted into CSV format.                          |  |
| Preview saving function                           | Graph can be saved in various format. (e.g. Word, Excel and PDF)         |  |
| Force gauge setting                               | The setting of force gauge can be changed via software.                  |  |

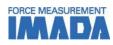

| Additional functions of Force Recorder Standard |                                                                                         |  |
|-------------------------------------------------|-----------------------------------------------------------------------------------------|--|
| Graph overlay                                   | Graphs can be overlaid for easy comparison.<br>(up to 5 graphs can be overlaid at once) |  |
| Trigger function                                | Data can be recorded automatically by setting up the START/STOP value.                  |  |
| Point marking                                   | You can add comments at a specific point on the graph.                                  |  |
| Border line function                            | You can draw line on the recorded graph at specific force/time as a judgement line.     |  |
| Area select function                            | You can extract the necessary data, and the new statistical value will be calculated.   |  |

## [Software Display Function]

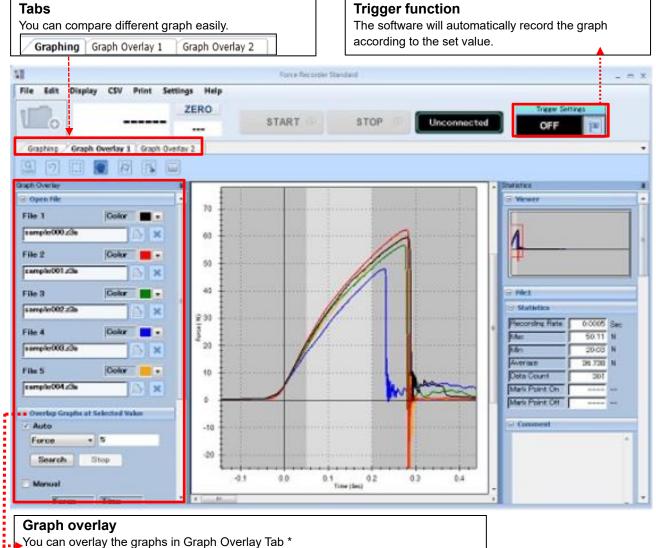

The file name and color can be viewed easily.

The overlaid graphs can be aligned on any position for comparison. \*

\* This function is only available in Force Recorder Standard.

\*This is the image of Standard version. There is no overlay tab and trigger function in Light version.

#### IMADA CO.,LTD. Force-time graphing software

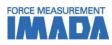

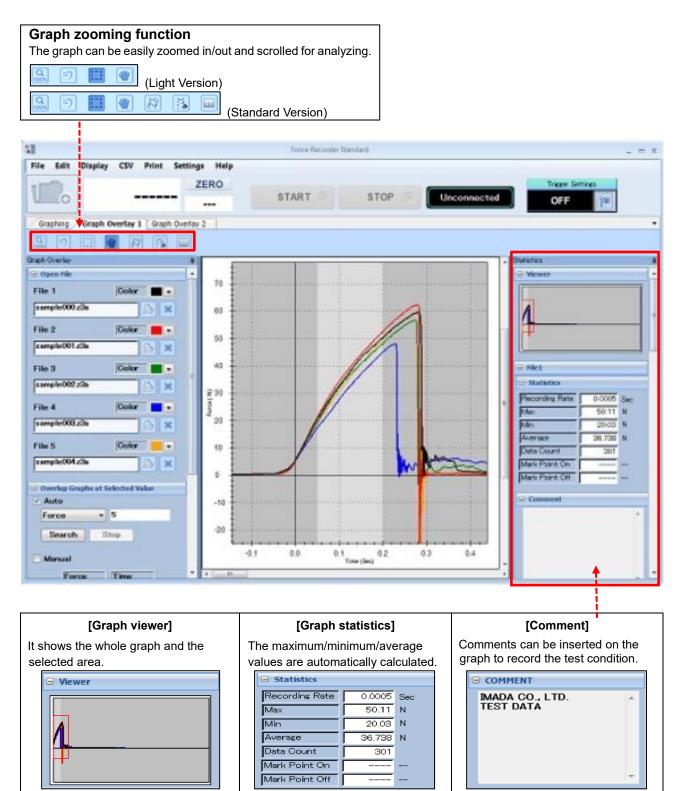

\* This is the image of Standard version. There is no overlay tab and trigger function in Light version.

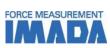

# [Main Functions]

|     | Force-Time Graphing                                                                                                   |                                       | Graph Analyzing                                                                                                    |
|-----|----------------------------------------------------------------------------------------------------|---------------------------------------|----------------------------------------------------------------------------------------------------|
| 1.  | You can START/STOP the recording by simply click the buttons.                                                         | 1.                                    | You can extract the necessary data, and the new statistical value will be calculated. (Area select function)                                                                                                    |
|     | START STOP                                                                                                    | 2.                                    | You can add comments at a specific point on the graph.<br>(Point marking function)                                                                                                    |
|     | (Start/Stop buttons)                                                                                                  |                                       |                                                                                                    |
| 2.  | Force transition can be viewed clearly by 2 different displays which show the whole graph and current tracing values. | 3.                                    | You can draw line on the recorded graph at specific force/time as a judgement line. (Border line function)                                                                                                    |
| 3.  | The software will automatically record the graph according to the set value. (Trigger function) *                     |                                       | i contratta de la contratta de la contratta de |
|     | and stop after 10 sec.                                                                                                |                                       |                                                                                                    |
| * C | only available in standard version.                                                                                   | * Only available in standard version. |                                                                                                    |
|     | Viewing Graph                                                                                                    |                                       | Print and Save                                                                                                    |
| 1.  | You can zoom in/out or scroll easily to check the details of<br>the recorded graph.<br>(Graph scaling function)       | 1.                                    | You can print the graph, statistical values, and comment in report format.                                                                                                    |
|     | Q 100 10 10 10 10 10 10 10 10 10 10 10 10                                                                             | 2.                                    | You can enlarge and print the specific area of the graph.                                                                                                    |
|     | (Graph viewing buttons)                                                                                               | 3.                                    | Recorded data can be converted into CSV format.<br>(CSV file converting function)                                                                                                    |
| 2.  | The graphs can be overlaid for easy comparison.<br>(up to 5 graphs can be overlaid at once) *                         | 4.                                    | Preview can be saved as image file in various format.<br>(e.g. Word, Excel, and PDF)                                                                                                    |
| * ۲ | only available in standard version.                                                                                   |                                       |                                                                                                    |
|     |                                                                                                    | I                                     |                                                                                                    |

#### IMADA CO.,LTD. Force-time graphing software

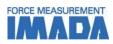

#### **Output Functions** Print/Data output \* CSV format converting - Recorded data can be saved as Word, Excel, and PDF format. - Recorded graph data can be converted into CSV format. - It is also possible to add new data to an existing CSV file. - Graphs can be use as image files and paste into file. - The recorded data can be printed out with graph, date, time, statistical value, and comments to form a complete report. J12 • ( fx Nax Nin Average Data Count Recording Rate Nark Point On Nark Point Off В C D E G Н 2.843 8307 0.0005 MAX FORCE = 327 M A MIN FORCE = -19 AVERAGE FORCE = 84.8 З 62.0 -37.5 4 UNIT = N 50 Max Min Average Data Count Recording Rate Mark Point On Mark Point Off DATA COUNT = 79914 5 2,793 8,190 DATA COUNT = 79914 RECORDING RATE = 0.0005 FILE DATE = 6/1/2020 9:46:09 AM COMMENT = MARK POINT ON = ---Fonce (N) 6 0 8 Max 9 Min Average Data Count Recording Rate Mark Point On Mark Point Off Mas Min Average Data Count Recording Rate 3.543 8045 0.0005 10 MARK POINT OFF = ---11 THRESHOLD = ---12 1ST PEAK FORCE = - 12 IST PEAK FORCE = --- 13 2ND PEAK FORCE = --- 14 0 15 0 16 0 17 0 18 0 19 0 00 0 47.93 -0,43 2,378 8879 [Graph 1] [ Rie Name:GSFAP相当。 Comment: 000.234 1 E Ris Date 2013/01/18 1731:38 Reconding Rate Mark Point, On 0.000 [Graph2] [ File Name:GSFAP相当Weample001z3; з E Ris Date 2013/01/18 17:32:54 Mark Pork Off He Date 2013/01/18172811 ) ( [Graph3] [ Ris Name: 0 20 #2013/01/18172&3

\* This is the preview image of Force Recorder Standard version.

| Main Functions Comparison          |               |                        |                                   |
|------------------------------------|---------------|------------------------|-----------------------------------|
| Version                            | Light         | Standard               | Professional                      |
| Feature                            | Graphing only | With editing functions | Force-displacement<br>graphing    |
| Graphing                           | Force-time    | Force-time             | Force-time<br>Force- displacement |
| Data transferring speed<br>(Max)   | 2000 data/sec | 2000 data/sec          | 2000 data/sec                     |
| Recording data point<br>(Max)      | 7.2 million   | 7.2 million            | 7.2 million                       |
| Displacement output                | N/A           | N/A                    |                                   |
| Graph overlaying<br>function       | N/A           | $\checkmark$           | $\checkmark$                      |
| Trigger function                   | N/A           |                        |                                   |
| Point marking                      | N/A           |                        |                                   |
| Border line function               | N/A           |                        | $\checkmark$                      |
| Capture function                   | N/A           |                        |                                   |
| Graph scaling                      |               |                        |                                   |
| Statistics output                  |               |                        | $\checkmark$                      |
| Comment                            |               |                        |                                   |
| Print                              | $\checkmark$  |                        |                                   |
| CSV file converting                |               |                        |                                   |
| Preview saving<br>(PDF/Word/Excel) | $\checkmark$  | $\checkmark$           | $\checkmark$                      |
| Force gauge setting                |               |                        |                                   |

\* For further information of Professional version, refer to Force Recorder Professional specification.

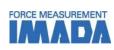

| Operating Environment  |                                                                                        |  |
|------------------------|----------------------------------------------------------------------------------------|--|
| Model                  | Force Recorder (Light/Standard)                                                        |  |
| Operating              | OS: Windows 8.1/10/11                                                                  |  |
| environment            |                                                                                        |  |
| Hardware               | CPU: 1GHz or higher<br>Memory: 2GB or more<br>Hard disk: 10GB (Data storage area) more |  |
| Plat form              | .NET Framework4.6 later                                                                |  |
| Execute<br>environment | Microsoft Internet Explorer6.0 later<br>Windows Installer 3.1 later                    |  |
| Image size             | Resolution 1024*768 pixel more                                                         |  |

| Compatible Devices                           |                                         |                                             |                                                                                                    |
|----------------------------------------------|-----------------------------------------|---------------------------------------------|----------------------------------------------------------------------------------------------------|
|                                              | For Force-                              | Time graph                                  |                                                                                                    |
| Digital Force Gauge<br><b>ZTS/ZTA series</b> | Sensor Interchangeable Amplifier<br>eZT |                                             | Desk Type Load Cell Amplifier<br>FA Plus2/eFA Plus2                                                                                                    |
|                                              |                                         |                                             |                                                                                                    |
|                                              | For Torque                              | Time graph                                  |                                                                                                    |
| Handy Type Torque Gauge<br>HTGS/HTGA series  |                                         | Screw Cap Torque Tester<br>DTXS/DTXA series |                                                                                                    |
|                                              |                                         |                                             | and the second second s |

| Related Products                                                           |                                                                                                    |  |
|----------------------------------------------------------------------------|----------------------------------------------------------------------------------------------------|--|
| Motorized Test Stand<br>MX/MX2/MH/MH2/EMX series                           | Optional Cable<br><b>CB-518</b>                                                                                                |  |
| The motorized test stand can be operated by switch to perform measurement. | By combining with ZT series force gauge and test stand, it activates the motion control and overload-<br>preventing functions. |  |
|                                                                            |                                                                                                    |  |

# IMADA CO., LTD. Force-time graphing software

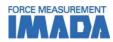

#### [Custom-made]

We can offer additional functions or modifying software to improve data management method and measurement efficiency according to your needs. Contact us for details.

| Examp | les: |
|-------|------|
|-------|------|

| Function                    | Description                                                                       |
|-----------------------------|-----------------------------------------------------------------------------------|
| Pass/Fail Judgment          | The software will judge the test result according to the set value.               |
| Automatic Capture Functions | The software will automatically capture the needed graph based on the set values. |
| CSV Auto Save               | The CSV file will be saved automatically after the measurement.                   |
| Trigger One-Touch Setting   | The trigger function can be activated with ease.                                  |

### [Cautions]

- Information in this document is subject to change without prior notice.
- This document is product descriptions and handling precautions, and do not guarantee various characteristics or safety.
- This product is designed for force measurement purpose only.
- Do not copy and use this content without authorization.
- A force gauge (sold separately) is required to use this product.
- This product is protected by Universal Copyright Convention and Japanese Copyright Act.
- Returns are not acceptable. Check the specification, working conditions and operating environment before purchase.

SHRADDHA IMPEX Authorized Dealer

Email: shraddhaimpex@gmail.com / sales@shraddhaimpex.net Web: www.shraddhaimpex.net Contact: +91 9819530352 / +91 8591279918